For any questions, concerns, suggestions or support contact us at 705-675-0516 or 1-855-232-2322

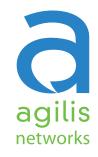

500 Regent Street Sudbury, Ontario P3E 3Y2

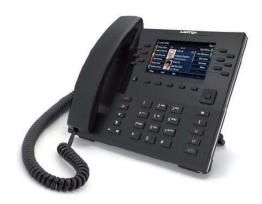

QUICKSTART GUIDE MITEL 68691

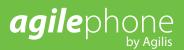

## QUICKSTART GUIDE MITEL 68691

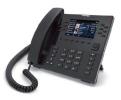

| <b>F</b> EATURES         | Метнор                                        |
|--------------------------|-----------------------------------------------|
| External Call:           | Dial number → Press: 'Dial'                   |
| Internal Call:           | Dial extension → Press: 'Dial'                |
| Place Call on Hold:      | Press: 'Hold' button                          |
| Park Call:               | Press: 'Park' soft-key <b>OR</b> Press: ##    |
| Answer Parked Call:      | Dial parking lot number of the parked call    |
| Anonymous Call:          | Dial *67 → Dial number → Press: 'Dial'        |
| Voicemail:               | Press: 'Voicemail' soft-key                   |
| Enable Call Forwarding:  | Dial *72 → Enter forwarding number → Press: # |
| Disable Call Forwarding: | Dial *73                                      |
| Log-in Extension:        | Dial *11 → Enter extension # → Enter password |
| Log-out Extension:       | Dial *12                                      |
| DND:                     | Press: 'DND' soft-key                         |

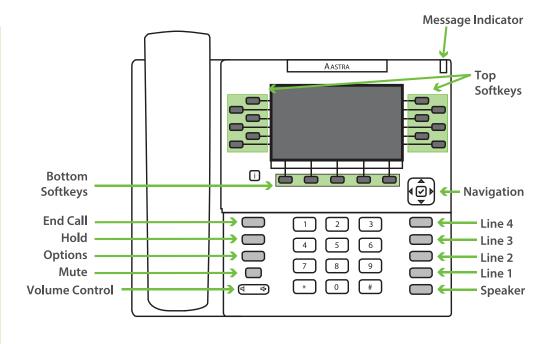

#### **Transfer Attended:**

- 1. While on a call, press the 'Xfer' button.
- 2. Dial the number to transfer to and press 'Dial'.
- 3. To transfer the call, press the 'Xfer' button.

#### **Transfer Blind:**

- 1. While on a call, press the 'Xfer' button.
- 2. Dial the number to transfer to and press the '*Xfer*' button.

#### **Conference:**

- 1. You must already be on a call.
- 2. Press the 'Conf' Softkey and dial the number you would like to add.
- 3. Upon connecting with second person, press 'Conf' Softkey again to connect all three parties.

#### **Speed Dial:**

- 1. Dial: 00
- 2. Enter speed dial entry followed by the pound key.
- 3. Enter the number to be assigned to this speed dial followed by the pound key.
- 4. Listen for 'Speed Dial Saved' confirmation recording.

# Remote Voicemail Access:

- 1. Dial into system and dial extension number.
- 2. When the greeting begins, press the \* button and enter passcode when instructed.

### **Voicemail Greetings:**

Busy Greeting - Heard when callers reach the voicemail and you are on another call.

Unavailable Greeting - Heard when calls to your extension are not answered.

Temporary Greeting - Heard when this greeting is activated using option 3 then 4 from the main voicemail menu.